# Guía utilización Grupo Vecinos Residencial Timanfaya

# **1. Requisitos de acceso**

Para ser miembro de este grupo se requieren las siguientes condiciones:

- a) Ser comprador<sup>1</sup>, bajo contrato de compraventa, de una de las viviendas de la promoción *Residencial Timanfaya* gestionada por la promotora Prado Recomba.
- b) Disponer de una cuenta de correo electrónico activa. Se recomienda que la cuenta sea de GMAIL, para poder explotar al máximo las ventajas del grupo.

# **2. Solicitud de alta**

1

1. **TENGO cuenta de correo GMAIL,** dos posibilidades:

## *Primera opción: solicitud a través de Grupos Google:*

1. En nuestro navegador, abrimos la dirección de Google, www.google.es y hacemos clic en INICIAR SESION:

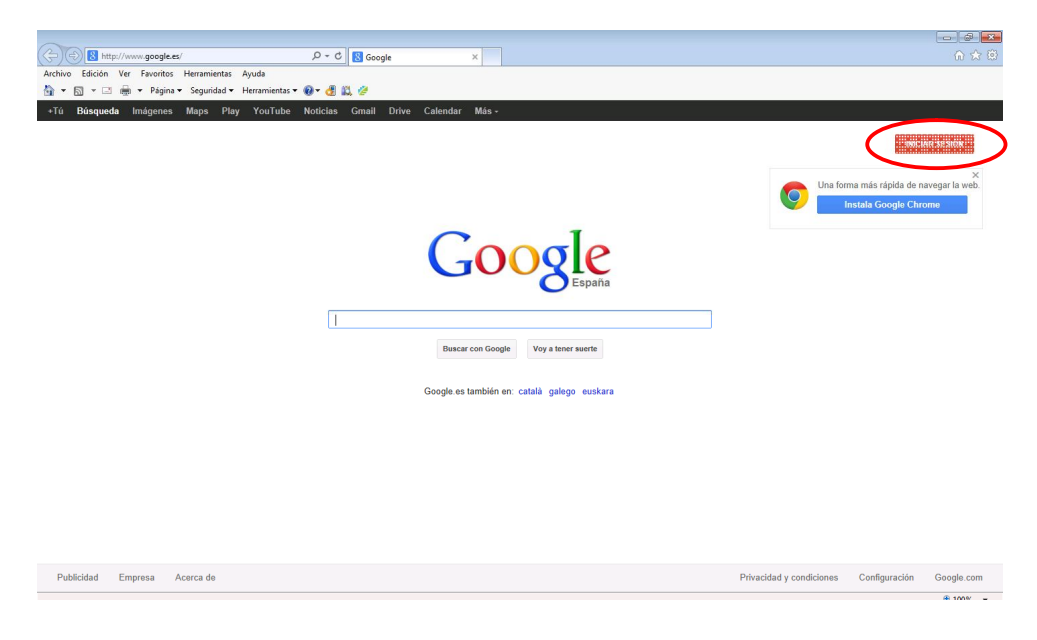

<sup>&</sup>lt;sup>1</sup> Las nuevas solicitudes se aprobarán siempre y cuando se responda a una pregunta relacionada con algún dato común, de carácter no personal, que venga en el contrato de compraventa firmado con Prado Recomba

2. Introducís vuestras cuenta de correo gmail y password, y lógicamente dais a Iniciar sesión:

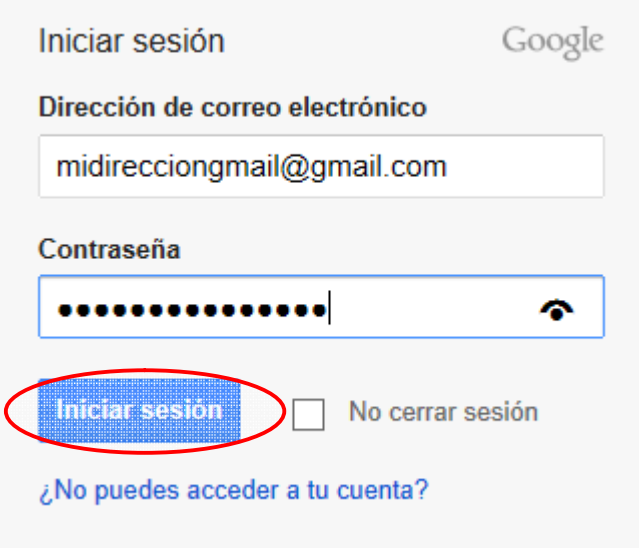

- 3. Ahora os saldrá la típica web de Google, buscar el siguiente texto: *grupos google*
- 4. Os saldrá ya una ventana<sup>2</sup> personalizada para buscar grupos en google. Introduccir la siguiente búsqueda: *vecinos residencial timanfaya*

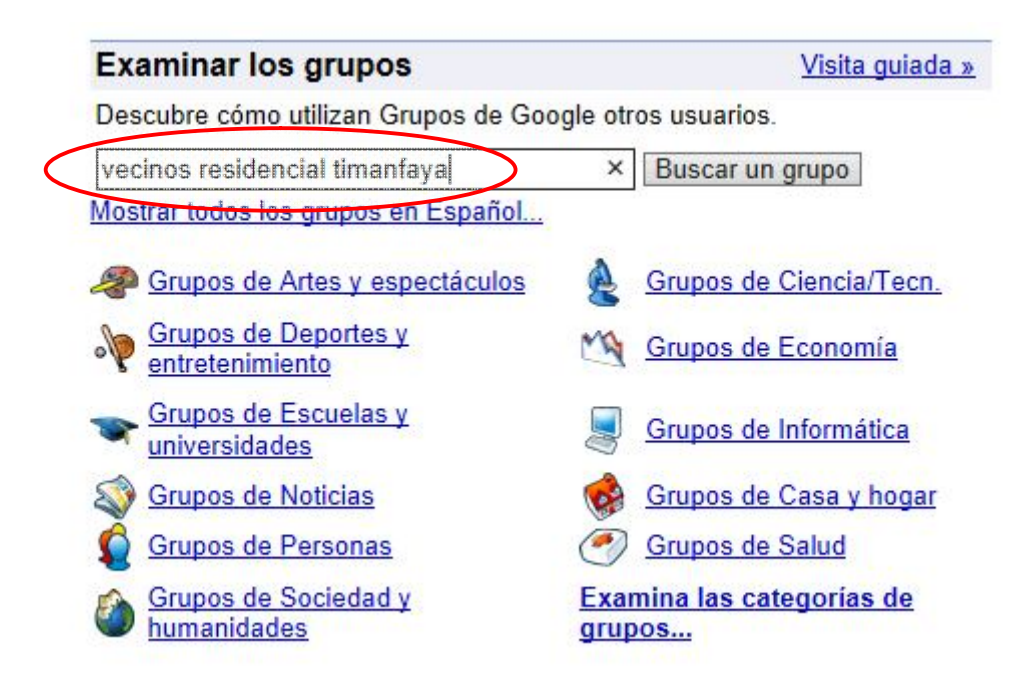

<sup>&</sup>lt;sup>2</sup> Ojo, Google está a punto de cambiar el diseño, por lo que esta captura de pantalla puede cambiar en un futuro, aunque el funcionamiento será similar.

 $\overline{a}$ 

5. Os saldrá como resultado nuestro grupo, clickear sobre su nombre

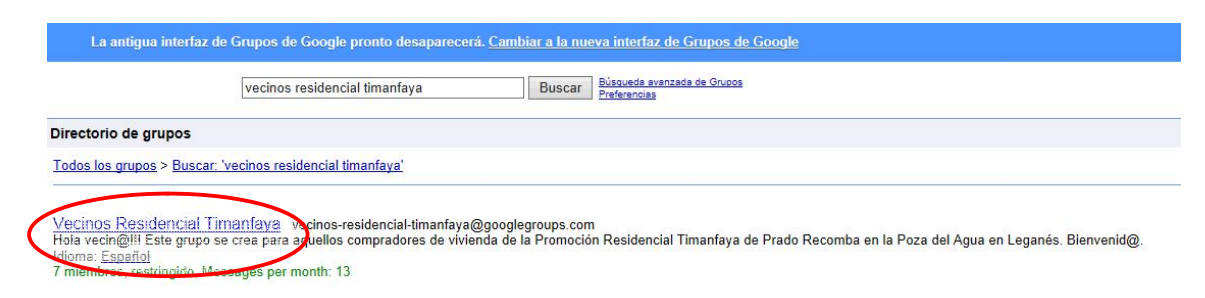

6. Lógicamente, como todavía no estáis autorizados, os saldrá el mensaje correspondiente. Os recomiendo hacer click en *Solicita pertenencia al foro.*

#### Grupos

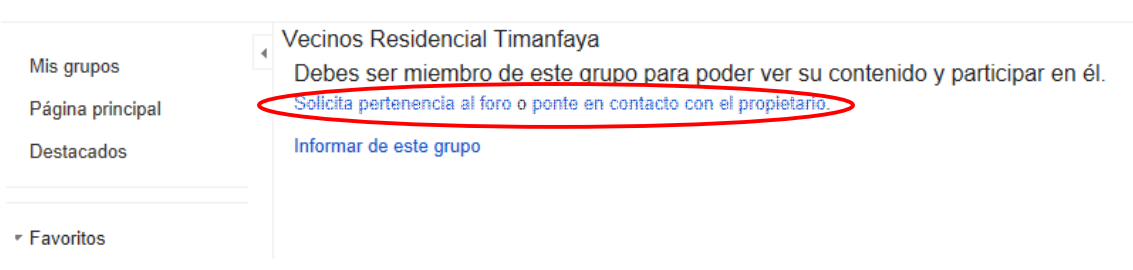

7. Lo siguiente que sale es un pequeño formulario. Según el grado de participación que quieras tener activa la casilla correspondiente. Para estar a la última selecciona la opción remarcada en la captura siguiente. Pon tu Nick o nombre para saber quién eres cuando participes:

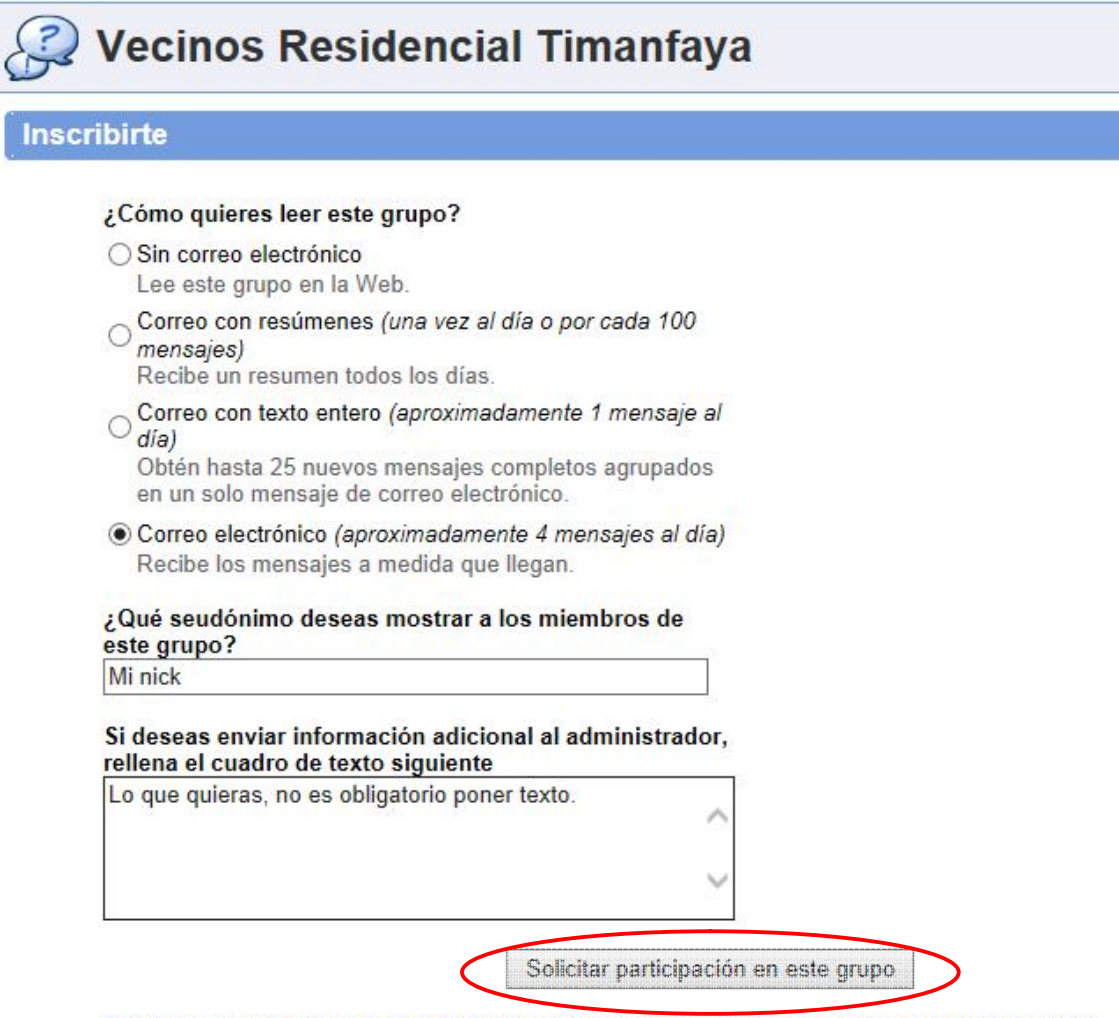

Obtener alertas por correo electrónico de mensajes que contienen determinadas palabras clave

8. Por último os saldrá, el siguiente mensaje. Ahora tenéis que esperar a que nos pongamos en contacto<sup>3</sup> con vosotros os hagamos la pregunta del contrato y os autoricemos:

**Vecinos Residencial Timanfaya** Tu solicitud está pendiente de aprobación. Tu pertenencia a este grupo está pendiente de aprobación. No obstante, puedes ponerte en contacto con el propietario. Informar de este grupo

*Segunda opción, enviar una solicitud a la siguiente cuenta de correo electrónico: soytimanfayo@gmail.com*. Se os solicitara lo mismo que lo que se indica para los vecinos que no tienen cuenta GMAIL.

 3 Ser pacientes, este grupo se gestiona por gente que tiene sus quehaceres diarios …

2. **NO TENGO cuenta de correo GMAIL:** enviar una solicitud a la cuenta de correo electrónico, *soytimanfayo@gmail.com.* En este caso, os pediremos un dato del contrato de compraventa, común a todos, y si la respuesta es afirmativa se os autorizará.

# **3. Funcionamiento**

## *3.1. ¿Qué es Grupos de Google?*

Es una combinación de foro y grupo de contactos de correo electrónico. De tal forma que todo lo que se envía a la cuenta genérica se distribuye por correo electrónico de forma automática, y todo lo que se publica en el foro, también se distribuye automáticamente por correo.

Se insiste, que para sacar el máximo partido al grupo se recomienda disponer de una cuenta Gmail

Nuestro foro es privado y necesariamente se requiere autorización para poder participar.

## *3.2. Vaya, mi cuenta autorizada no es de Gmail*

Las posibilidades están bastante limitadas. Desde la cuenta que se os ha autorizado podéis escribir a la cuenta del grupo vecinosresidencial-timanfaya@googlegroups.com y responder a los correos que lleguen de otros miembros.

Si no estáis autorizados o escribís desde otra cuenta, no llegará nada.

Consideraciones:

- 1. Al crear un **nuevo correo** con asunto genera un **nuevo tema de conversación**.
- 2. Todos los correos que se remiten a la cuenta del grupo llega a todos los miembros que hayan activado recibir correos.
- 3. Si se responde a un correo enviado por un miembro, es una **respuesta** al tema, y también se distribuye a todos los miembros que hayan activado la recepción de correos.

4. Independientemente del asunto que pongáis, este se convierte automáticamente así:

Asunto: {Vecinos Residencial Timanfaya} X Vuestro asunto

La X es el orden de respuesta, si es el primer mensaje que se envía sería el 1, y cada respuesta el número en el orden que le corresponda.

Si va precedido de RE: es una contestación.

- 5. Todos los correos y respuestas se quedan almacenados en el FORO
- 6. Podéis adjuntar archivos.

## *3.3. Soy privilegiado, y tengo cuenta Gmail*

Tenéis las mismas posibilidades, lógicamente, que los vecinos sin cuenta gmail pero **ADEMAS:**

 Podéis entrar y participar en el foro. Para ello introducir la siguiente dirección en vuestro navegador o buscar Grupos de Google iniciando sesión con vuestra cuenta Gmail:

**https://accounts.google.com/ServiceLogin?continue=htt ps%3A%2F%2Fgroups.google.com%2Fd%2Fforum%2F vecinos-residencialtimanfaya&hl=es&service=groups2&passive=true**

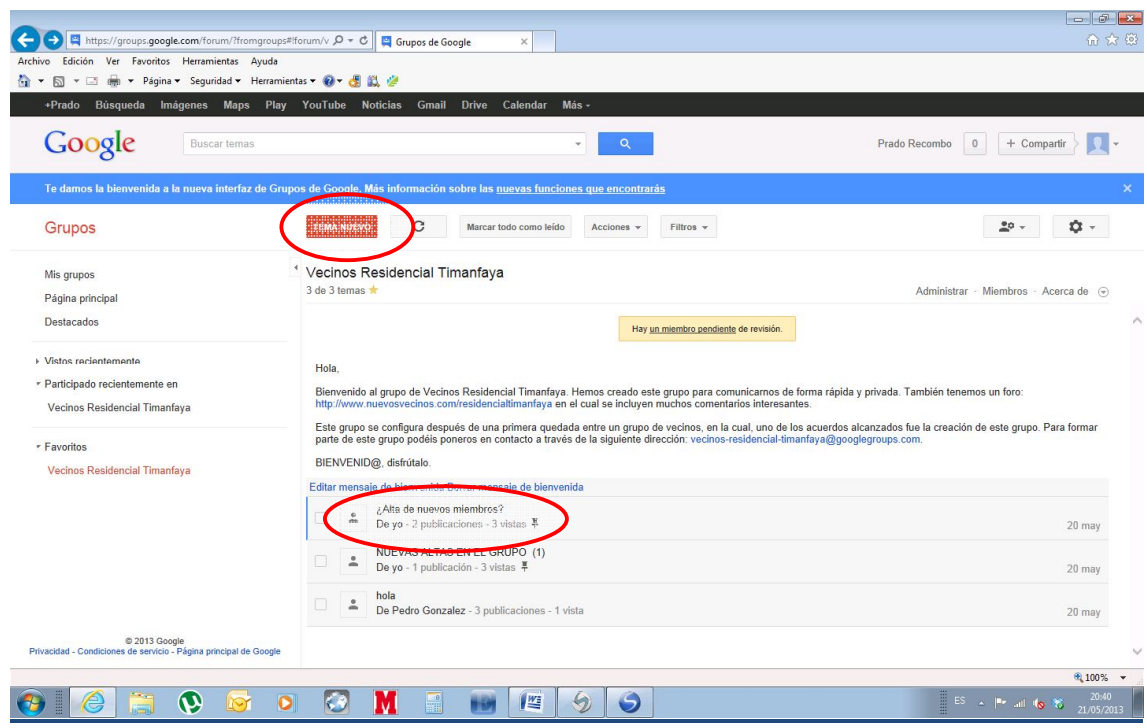

 Si pulsáis un **TEMA NUEVO**, podéis iniciar un debate, preguntar o anunciar algo

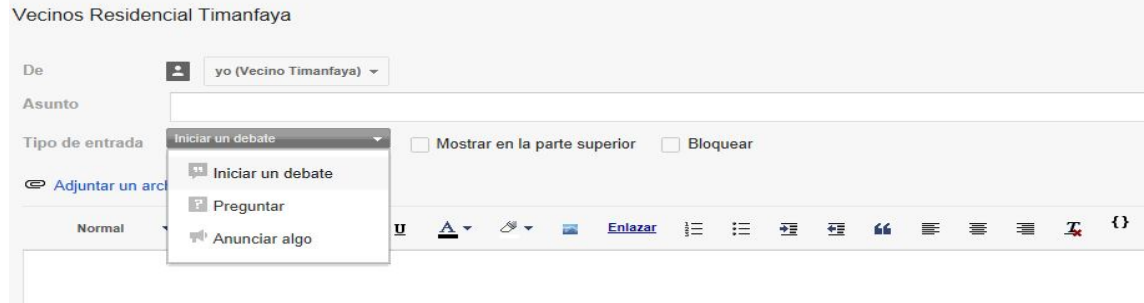

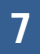

- Cuando publiquéis, se genera un nuevo hilo en el foro y además se envía un correo a todos los miembros que tengan activada la opción de recibir correos.
- Si ya hay un tema publicado podéis responder. Hacéis clic en el tema que esté abierto, luego en PUBLICAR RESPUESTA.
- Responder, también genera, automáticamente, un correo a todos los miembros.

Es un poco liosillo al principio, por eso hemos dejado un tiempo para practicar todo lo que se quiera.

Cuando pase un tiempo que estimemos, borro todas las entradas de prueba.

UN SALUDO.